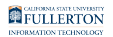

# **Faculty Student Success Dashboard - My Graded Class List/SOQ**

The My Graded Class List/SOQ page covers Student Opinion Questionnaires (SOQ) summary information and grade breakdowns by percentage.

### **Step 1:**

Login to the Faculty Student Success Dashboard

• [Faculty Student Success Dashboard - How to Login](https://csuf.screenstepslive.com/m/90548/l/1198410-faculty-student-success-dashboard-how-to-login) 

The Graded List link and Faculty Student Success Dashboard link found in Titan Online will take you to the Faculty Student Success Dashboard.

### **Step 2:**

From the Faculty Student Success Dashboard, click on the **My Graded List/SOQ** tab

### **Step 3:**

Click the drop-down caret and select the appropriate **Term** 

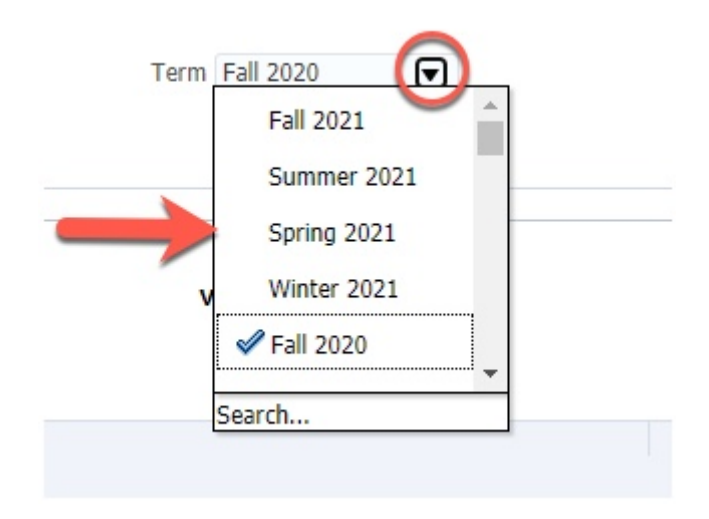

### **Step 4:**

Click the **Apply** button

Faculty Student Success Dashboard - My Graded Class List/SOQ // Downloaded: 08-02-2023 // Disclaimer: **Page 1** This document is only valid as of the day/time when it is downloaded. Please view the original web document for the current version.

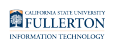

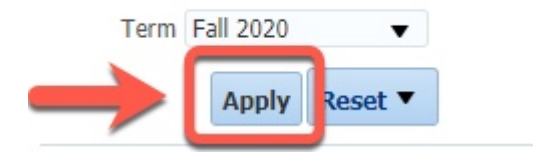

The data will refresh to reflect Term selection

- A: Grading Summary
- B: Graph of selected data

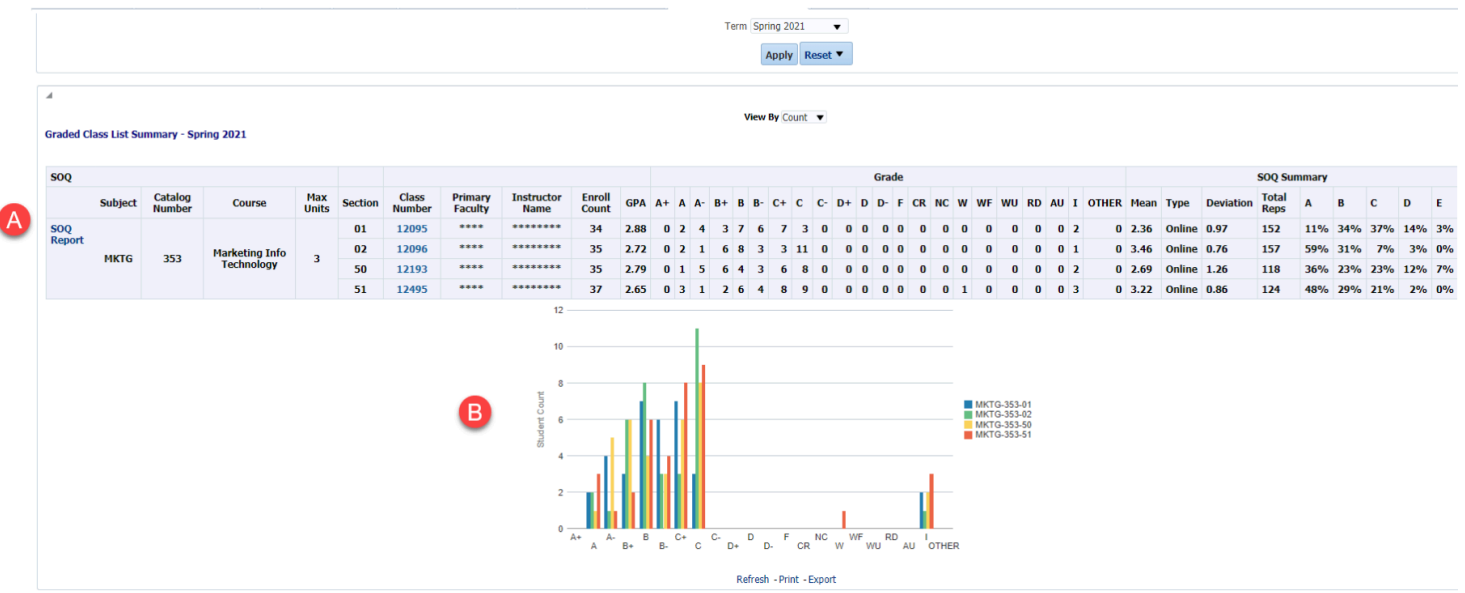

To print or export this information

- Scroll to the bottom of the page
- Click the **Print** link OR
- Click the **Export** link

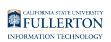

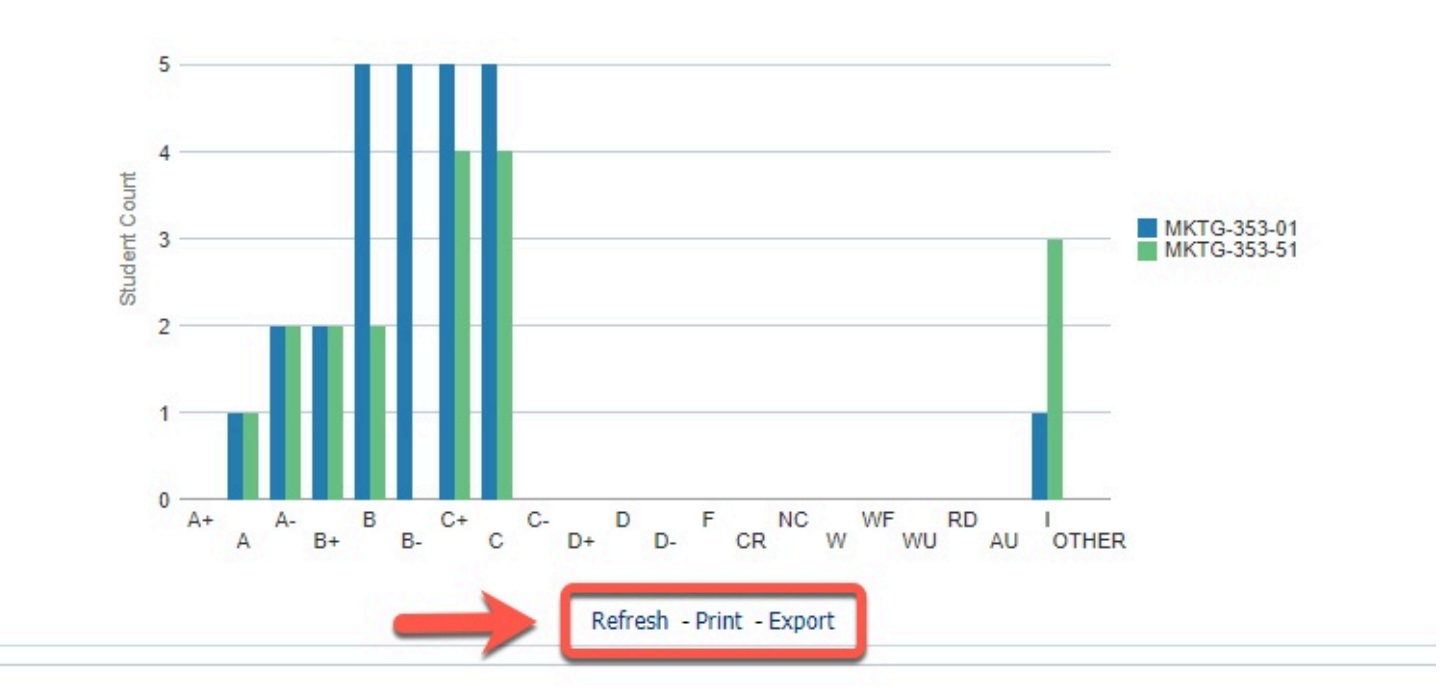

### **SOQ Location**

The **SOQ Report** link is located under the **Graded Class List Summary** 

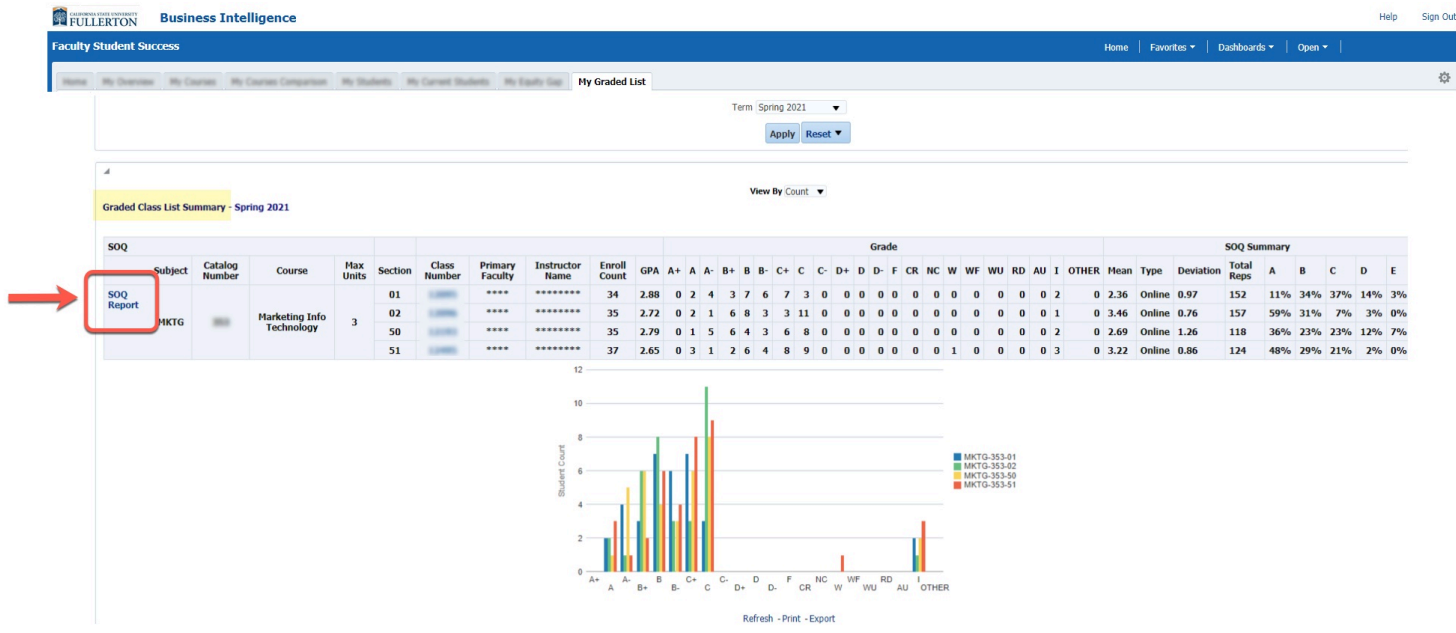

Continue to **Step 5** for more information about the SOQ Report

Faculty Student Success Dashboard - My Graded Class List/SOQ // Downloaded: 08-02-2023 // Disclaimer: **Page 3** This document is only valid as of the day/time when it is downloaded. Please view the original web document for the current version.

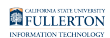

### **SOQ Report**

### **Step 5:**

Click on the **SOQ Report** link

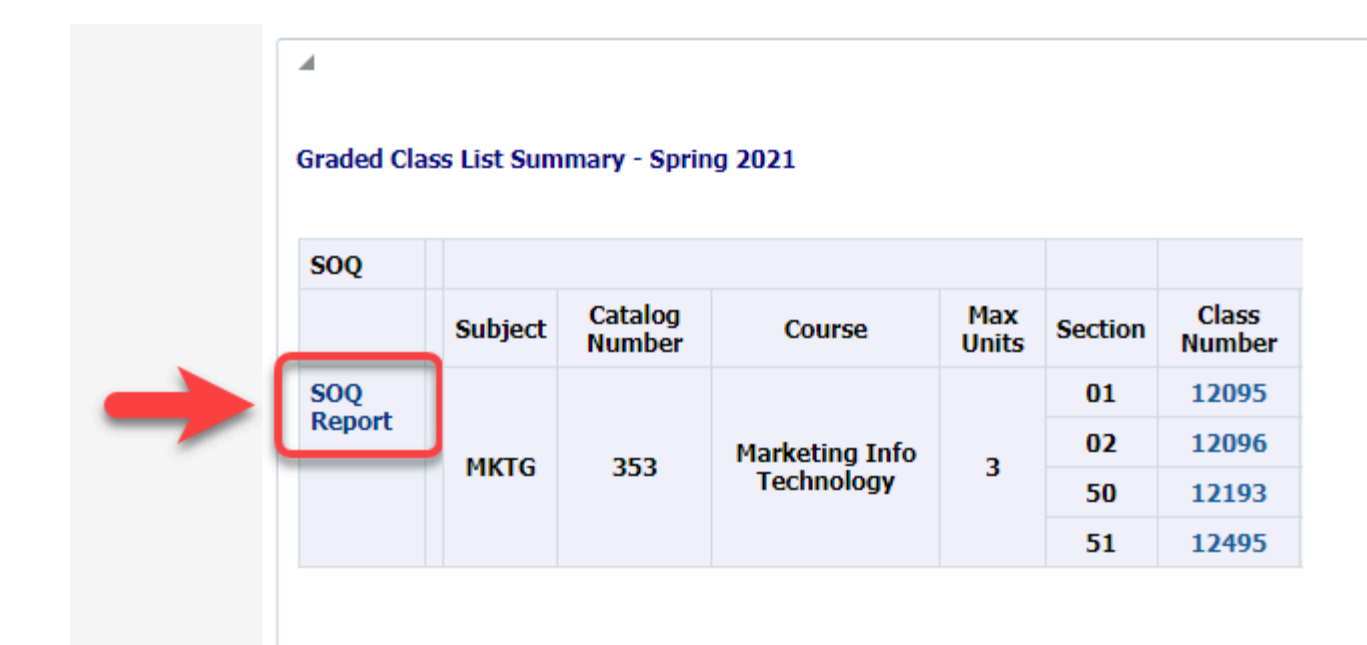

#### **Step 6:**

Click on the **PDF** icon for any file you would like to see

FULLERTON

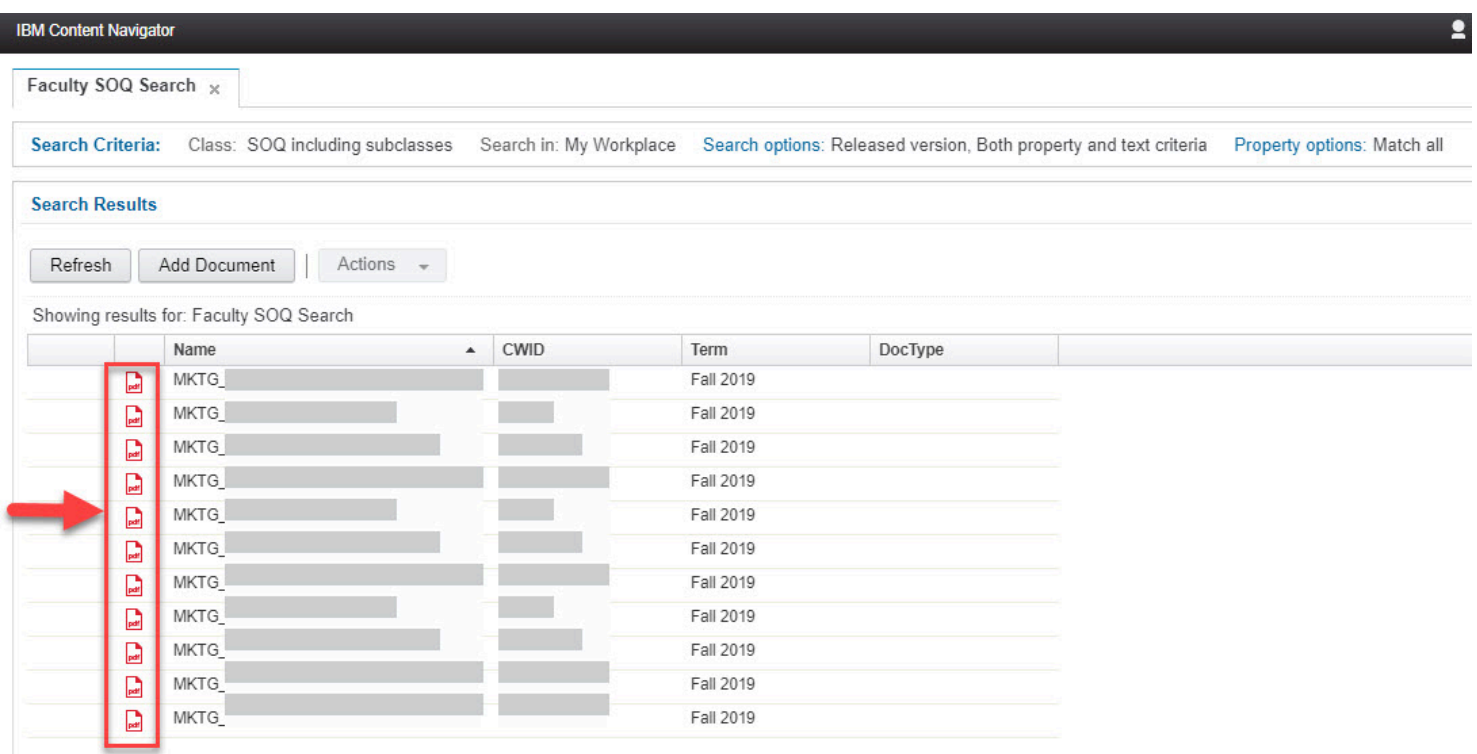

The page will refresh to show the Student Opinion Questionnaires

## **Student Opinion Questionnaires**

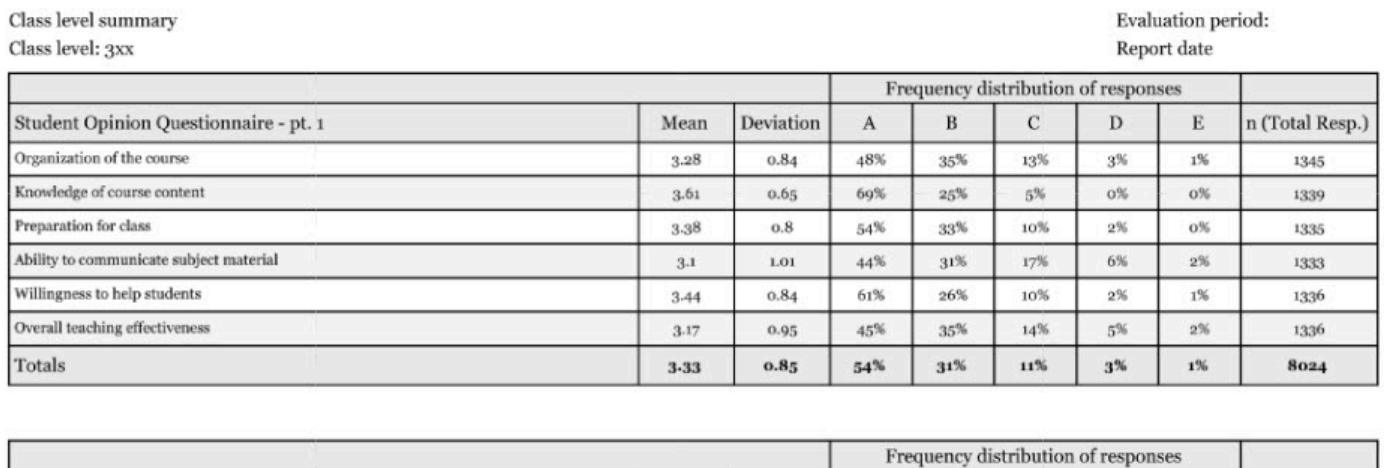

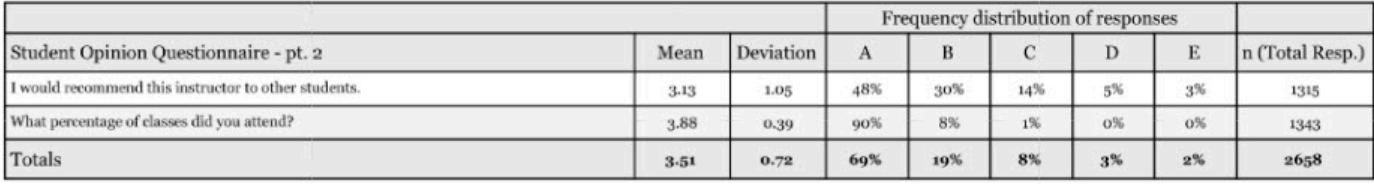

Faculty Student Success Dashboard - My Graded Class List/SOQ // Downloaded: 08-02-2023 // Disclaimer: **Page 5** This document is only valid as of the day/time when it is downloaded. Please view the original web document for the current version.